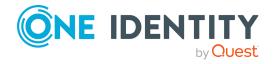

# Safeguard Authentication Services 5.0.4

### **Release Notes**

#### 19 November 2021, 04:13

These release notes provide information about the Safeguard Authentication Services 5.0.4 release. For the most recent documents and product information, see Safeguard Authentication Services - Technical Documentation.

### About this release

Safeguard Authentication Services extends the capabilities of UNIX, Linux, and Mac systems to seamlessly and transparently join Active Directory and integrate Unix identities with Active Directory Windows accounts.

Safeguard Authentication Services 5.0.4 is a minor release that includes various bug and stability fixes. See Resolved issues for a list of fixes included in this release.

#### **End of support notice**

After careful consideration, One Identity has decided to cease the development of the Management Console for Unix (MCU). Therefore, the MCU will enter limited support for all versions on April 1, 2021. Support for all versions will reach end of life on Nov 1, 2021. For definitions of support, see the Software Product Support Lifecycle Policy.

As One Identity retires the MCU, we are building its feature set into modern platforms starting with Software Distribution and Profiling. Customers that use the MCU to deploy Authentication Services and Safeguard for Sudo can now use our Ansible collections for those products, which can be found at Ansible Galaxy.

Safeguard Authentication Services

1

Release Notes

## **New features**

### New features in version 5.0.4

- All packages shipped by One Identity are now signed. You can verify that the packages you download has been created by One Identity and not by a malicious intermediate.
- New supported platforms are available. For more information, see Supported platforms.

See also:

Resolved issues

### New features in version 5.0

#### Ansible support (224151)

Infrastructure Administrators can use Ansible 2.9 or later for the following functions, including generating reports.

- Install, upgrade, and uninstall Safeguard Authentication Services (SAS) software packages and create reports to summarize software deploy status
- Configure and join Safeguard Authentication Services to my AD domain including:
  - Perform preflight checks
  - Modify vas.conf
  - Modify users/groups.allow and users/groups.deny
  - Modify user/group overrides
  - Join/unjoin SAS from domain
  - Create reports to summarize configure/join status

#### **Authentication Services Ansible Collection**

The One Identity Authentication Services Ansible Collection, referred to as ansibleauthentication-services, consists of roles, modules, plugins, report templates, and sample playbooks to automate software deployment, configuration, Active Directory joining, profiling, and report generation for Safeguard Authentication Services. Go to: https://github.com/OneIdentity/ansible-authentication-services.

#### Ansible details

For Ansible information consult:

- GitHub ansible/ansible
- Ansible Documentation (includes Tower)

NOTE: One Identity open source projects are supported through One Identity GitHub issues and the One Identity Community. This includes all scripts, plugins, SDKs, modules,

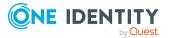

Safeguard Authentication Services

code snippets or other solutions. For assistance with any One Identity GitHub project, please raise a new Issue on the One Identity GitHub project page. You may also visit the One Identity Community to ask questions. Requests for assistance made through official One Identity Support will be referred back to GitHub and the One Identity Community forums where those requests can benefit all users.

### Explicit mapping of users to valid certificates (smart card) (198067)

Mapping certificates to users can be done implicitly or explicitly. Authentication Services supports mapping one cert to one user or mapping multiple certs to one user. Mapping one cert to multiple users is not supported. For details, see the *Smart Cards Administration Guide*, Map certificate to user (implicit and explicit).

### Group policy updates (198055)

Safeguard Authentication Services can apply additional policies to Unix systems:

- mac OS X policies are updated
- Privileged Manager Policies are updated

#### License validator (198066)

New licenses have to be added prior to upgrading to version 5.0. If you have a mixed environment with some clients running on 5.0 and some running on an older version, you will need to have both licenses available.

A CAUTION: If you upgrade Safeguard for Authentication Services before adding the license, the caches will empty and SAS will be unusable. You can add the license then either rejoin or restart vasd and run vastool flush. You can update the Control Center any time without issue.

Windows Administrators can load the Safeguard Authentication Services license into Active Directory.

Unix Administrators must have a current license.

#### macOS: Added functionality (198050)

The following functionality was added for macOS platforms. For additional information, see KB 322901.

- Installation is from the One Identity Support page.
- In Application Properties, an Options tab has been added to control App Store and Game Center settings. For example, you can choose to allow software update notifications.
- In Media Access Properties, there are two new settings:
  - Allow AirDrop
  - Allow transfers with Finder or iTunes
- Software Update Properties have been added related to purchasing or installing apps.
- System Preference Properties selection was enhanced.
- Wireless Profile Properties now include the ability to use hidden networks, auto join networks, proxies, protocol configurations, and authentication. This policy also works with vascert to provide a certificate that can be used to join a network.

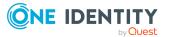

Safeguard Authentication Services

# Support for unattended join using Windows Offline Domain Join (ODJ) credentials (198057)

An Administrator can use a Windows Offline Domain Join (ODJ) credential instead of a keytab for scripting an unattended installation of Safeguard Authentication Services to enhance security.

There must be connectivity from the Unix machine to domain controllers. When using this method of joining AD, the [domain] is not needed on the vastool join command, nor credentials. That information will come from the file. More information is in the vastool man page.

The join can work in the following ways:

- vastool join -j <path to the offline join file>
- vastool join and use the ENV option AUTHENTICATION\_SERVICES\_DJOIN\_FILE set to the location of a valid djoin file.
- vastool join and /tmp/AUTHENTICATION\_SERVICES\_DJOIN file will be used if that file exists, and is a valid djoin file.

For more information, see vastool man page and search for djoin.

## **Resolved issues**

The following is a list of issues addressed in this release.

#### Table 1: General resolved issues in version 5.0.4

| Resolved Issue                                                                                                    | Issue<br>ID |
|----------------------------------------------------------------------------------------------------|-------------|
| PAM message for required password change can be customized. Wait for Pressing ENTER when connecting via ssh can be disabled.                                                                                                    | 265431      |
| Message displayed on password change request (by default "Your password is expired. Please follow the prompts to set a new password.") can be customized.                                                                                                    |             |
| When connecting via SSH, certain messages had an additional 'Press Enter to Continue' text and were waiting for the user to press Enter. This behavior can now be disabled.                                                                                                    |             |
| When vastool identifies a PAM configuration that points to a non-existent PAM library, vastool flags this event with a 608 error, but the error message should be more specific and should print out the offending entry.<br>The error message is updated and prints out the offending entry. | 283832      |
| The smb-dialect-range description in vas.conf(1) can be misinterpreted.<br>The description is updated to avoid confusion.                                                                                                    | 285521      |
| Until SAS 5.0.2, vastool join restarted name service cache daemon (nscd)                                                                                                    | 289758      |

Safeguard Authentication Services

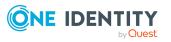

Δ

Release Notes

| Resolved Issue                                                                                                    | Issue<br>ID |
|----------------------------------------------------------------------------------------------------|-------------|
| after joining the computer to Active Directory (AD) on systems running nscd.<br>In SAS 5.0.3 a bug prevented vastool join from restarting nscd.                                                                                                    |             |
| The old functionality has been restored, vastool join restarts nscd after joining the computer to AD.                                                                                                    |             |
| The vgptool failed to apply sudo policy on AIX, and sudo group policy error messages needed to be improved.                                                                                                    | 290254      |
| The vgptool now can apply sudo policy on AIX. Sudo group policy error<br>messages are also improved. Previously vgptool has run (vi)sudo with<br>LIBPATH set to the libraries Authentication Services use, which made the call<br>fail with library conflicts. Now when executing sudo (and every other external<br>tools), the library path gets cleared, avoiding such conflicts. |             |
| Incomplete Linux distribution detection in install.sh, vastool status command, and vastool join.                                                                                                    | 292701      |

More precise Linux distribution detection.

## **Supported platforms**

The following table provides a list of supported Unix and Linux platforms for Safeguard Authentication Services.

**CAUTION:** In Safeguard Authentication Services version 5.1, support for the following Linux platforms and architectures will be deprecated:

- Linux platforms
  - CentOS Linux 5
  - Oracle Enterprise (OEL) Linux 5
  - Red Hat Enterprise Linux (RHEL) 5
- Linux architectures
  - IA-64
  - s390

Make sure that you prepare your system for an upgrade to a supported Linux platform and architecture, so that you can upgrade to Safeguard Authentication Services version 5.1 when it is released.

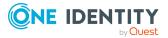

Safeguard Authentication Services

| Platform                                                | Version                          | Architecture                                                                                |
|---------------------------------------------------------|----------------------------------|---------------------------------------------------------------------------------------------|
| Alma Linux                                              | 8                                | x86_64, AARCH64, PPC64le                                                                    |
| Amazon Linux                                            | AMI, 2                           | x86_64                                                                                      |
| Apple MacOS                                             | 10.14 or later                   | x86_64, ARM64                                                                               |
| CentOS Linux                                            | 5, 6, 7, 8                       | Current Linux architectures: s390, s390x,<br>PPC64, PPC64le, IA-64, x86, x86_64,<br>AARCH64 |
| CentOS Stream                                           | 8                                | x86_64,                                                                                     |
| Debian                                                  | Current<br>supported<br>releases | x86_64, x86, AARCH64                                                                        |
| Fedora Linux                                            | Current<br>supported<br>releases | x86_64, x86, AARCH64                                                                        |
| FreeBSD                                                 | 10.x, 11.x,<br>12.x              | x32, x64                                                                                    |
| HP-UX                                                   | 11.31                            | PA, IA-64                                                                                   |
| IBM AIX                                                 | 6.1, 7.1, 7.2                    | Power 4+                                                                                    |
| OpenSuSE                                                | Current<br>supported<br>releases | x86_64, x86, AARCH64                                                                        |
| Oracle Enterprise Linux<br>(OEL)                        | 5, 6, 7, 8                       | Current Linux architectures: s390, s390x,<br>PPC64, PPC64le, IA-64, x86, x86_64,<br>AARCH64 |
| Oracle Solaris                                          | 10 8/11<br>(Update 10),<br>11.x  | SPARC, x64                                                                                  |
| Red Hat Enterprise Linux<br>(RHEL)                      | 5, 6, 7, 8                       | Current Linux architectures: s390, s390x,<br>PPC64, PPC64le, IA-64, x86, x86_64,<br>AARCH64 |
| Rocky Linux                                             | 8                                | x86_64, AARCH64                                                                             |
| SuSE Linux Enterprise<br>Server (SLES)/Work-<br>station | 11, 12, 15                       | Current Linux architectures: s390, s390x,<br>PPC64, PPC64le, IA-64, x86, x86_64,<br>AARCH64 |
| Ubuntu                                                  | Current<br>supported<br>releases | x86_64, x86, AARCH64                                                                        |

### Table 2: Unix agent: Supported platforms

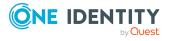

Safeguard Authentication Services

# **System requirements**

Before installing Safeguard Authentication Services 5.0.4, ensure that your system meets the minimum hardware and software requirements for your platform. The operating system patch level, hardware, and disk requirements vary by Unix, Linux, and Active Directory platform, and are detailed in the *One Identity Safeguard Authentication Services Administration Guide*.

NOTE: When setting up a virtual environment, carefully consider the configuration aspects such as CPU, memory availability, I/O subsystem, and network infrastructure to ensure the virtual layer has the necessary resources available. Please consult One Identity's Product Support Policies for more information on environment virtualization.

# **Product licensing**

Safeguard Authentication Services must be licensed in order for Active Directory users to authenticate on Unix and macOS hosts.

NOTE: While you can install and configure Safeguard Authentication Services on Windows and use the included management tools to Unix-enable users and groups in Active Directory without installing a license, you must have a valid Safeguard Authentication Services license installed for full functionality.

NOTE: In order to use Starling Two-Factor Authentication with Safeguard Authentication Services, you must have a valid license for Authentication Services with One Identity Hybrid Subscription included.

Upon receiving your license file from One Identity, copy this license file to your desktop or other convenient location.

#### To add licenses using the Control Center

- 1. Open the Control Center and click **Preferences** on the left navigation pane.
- 2. Expand the **Licensing** section.

The list box displays all licenses currently installed in Active Directory.

- 3. Click Actions | Add a license.
- Browse for the license file and click **Open**.
   The license appears in the list box.

#### To add licenses directly to the Unix systems

- 1. Add a valid license file to /etc/opt/quest/vas/.licenses/ directory.
- 2. Validate with /opt/quest/bin/vastool license -i.

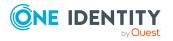

Safeguard Authentication Services

7

# **Upgrade and installation instructions**

The process for upgrading the Safeguard Authentication Services Windows components from older versions is similar to the installation process. The Windows installer detects older versions and automatically upgrades them. The next time you launch Active Directory Users and Computers, Safeguard Authentication Services uses the updated Windows components. Refer to the *One Identity Safeguard Authentication Services Installation Guide* for detailed installation instructions.

Refer to the *One IdentitySafeguard Authentication Services Upgrade Guide* for more detailed information about upgrading your current version of Safeguard Authentication Services.

Of course, you may perform your Unix client management tasks from the Unix command line, if you prefer. You can find those instructions in the *One Identity Safeguard Authentication Services Administration Guide*.

### Windows and cloud requirements

The following are the minimum requirements for using Safeguard Authentication Services in your environment.

#### **Table 3: Authentication Services requirements**

#### System requirements

| Supported<br>Windows<br>Platforms | Prerequisite Windows software                                                                                                    |
|-----------------------------------|----------------------------------------------------------------------------------------------------|
|                                   | If the following prerequisite is missing, the Safeguard Authentication<br>Services installer suspends the installation process to allow you to<br>download the required component. It then continues the install: |
|                                   | Microsoft .NET Framework 4.5                                                                                                    |
|                                   | You can install Safeguard Authentication Services on 64-bit editions of the following configurations:                                                                                                    |
|                                   | Windows Server 2008 R2                                                                                                    |
|                                   | Windows Server 2012                                                                                                    |
|                                   | Windows Server 2012 R2                                                                                                    |
|                                   | Windows Server 2016                                                                                                    |
|                                   | Windows Server 2019                                                                                                    |
|                                   | NOTE: Due to tightened security, when running Safeguard<br>Authentication Services Control Center on Windows 2008 R2 (or later)<br>operating system, functioning as a domain controller, the process must         |
|                                   |                                                                                                    |

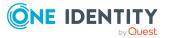

Safeguard Authentication Services

#### System requirements

|                                | be elevated or you must add authenticated users to the Distributed COM<br>Users group on the computer. As a best practice, One Identity does not<br>recommend that you install or run the Safeguard Authentication<br>Services Windows components on Active Directory domain controllers.<br>The recommended configuration is to install the Safeguard<br>Authentication Services Windows components on an administrative<br>workstation. |
|--------------------------------|----------------------------------------------------------------------------------------------------|
| Supported<br>cloud<br>services | <ul> <li>AWS Directory Service for Microsoft Active Directory (also called AWS<br/>Managed Microsoft AD)</li> </ul>                                                                                                    |
|                                | Azure Active Directory Domain Services                                                                                                    |
|                                | <ul> <li>Google Cloud Platform Managed Service for Microsoft Active<br/>Directory</li> </ul>                                                                                                    |

### **More resources**

Additional information is available from the following:

- Online product documentation: https://support.oneidentity.com/safeguardauthentication-services/technical-documents
- Unix Access Management Community forum: https://www.quest.com/community/one-identity/unix-access-management/

## Globalization

This section contains information about installing and operating this product in non-English configurations, such as those needed by customers outside of North America. This section does not replace the materials about supported platforms and configurations found elsewhere in the product documentation.

This release is Unicode-enabled and supports any character set. In this release, all product components should be configured to use the same or compatible character encodings and should be installed to use the same locale and regional options. This release is targeted to support operations in the following regions: North America, Western Europe and Latin America, Central and Eastern Europe, Far-East Asia, Japan.

This release has the following known capabilities or limitations: There is no localization.

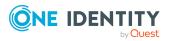

Safeguard Authentication Services

# About us

## About us

One Identity solutions eliminate the complexities and time-consuming processes often required to govern identities, manage privileged accounts and control access. Our solutions enhance business agility while addressing your IAM challenges with on-premises, cloud and hybrid environments.

### **Contacting us**

For sales and other inquiries, such as licensing, support, and renewals, visit https://www.oneidentity.com/company/contact-us.aspx.

### **Technical support resources**

Technical support is available to One Identity customers with a valid maintenance contract and customers who have trial versions. You can access the Support Portal at https://support.oneidentity.com/.

The Support Portal provides self-help tools you can use to solve problems quickly and independently, 24 hours a day, 365 days a year. The Support Portal enables you to:

- Submit and manage a Service Request
- View Knowledge Base articles
- Sign up for product notifications
- Download software and technical documentation
- View how-to videos at www.YouTube.com/OneIdentity
- Engage in community discussions
- Chat with support engineers online
- View services to assist you with your product

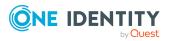

Safeguard Authentication Services

## **Third-party contributions**

This product contains some third-party components (listed below). Copies of their licenses may be found at referencing https://www.oneidentity.com/legal/license-agreements.aspx. Source code for components marked with an asterisk (\*) is available at http://opensource.quest.com.

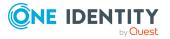

Safeguard Authentication Services

Release Notes

#### **Copyright 2021 One Identity LLC.**

#### ALL RIGHTS RESERVED.

This guide contains proprietary information protected by copyright. The software described in this guide is furnished under a software license or nondisclosure agreement. This software may be used or copied only in accordance with the terms of the applicable agreement. No part of this guide may be reproduced or transmitted in any form or by any means, electronic or mechanical, including photocopying and recording for any purpose other than the purchaser's personal use without the written permission of One Identity LLC .

The information in this document is provided in connection with One Identity products. No license, express or implied, by estoppel or otherwise, to any intellectual property right is granted by this document or in connection with the sale of One Identity LLC products. EXCEPT AS SET FORTH IN THE TERMS AND CONDITIONS AS SPECIFIED IN THE LICENSE AGREEMENT FOR THIS PRODUCT, ONE IDENTITY ASSUMES NO LIABILITY WHATSOEVER AND DISCLAIMS ANY EXPRESS, IMPLIED OR STATUTORY WARRANTY RELATING TO ITS PRODUCTS INCLUDING, BUT NOT LIMITED TO, THE IMPLIED WARRANTY OF MERCHANTABILITY, FITNESS FOR A PARTICULAR PURPOSE, OR NON-INFRINGEMENT. IN NO EVENT SHALL ONE IDENTITY BE LIABLE FOR ANY DIRECT, INDIRECT, CONSEQUENTIAL, PUNITIVE, SPECIAL OR INCIDENTAL DAMAGES (INCLUDING, WITHOUT LIMITATION, DAMAGES FOR LOSS OF PROFITS, BUSINESS INTERRUPTION OR LOSS OF INFORMATION) ARISING OUT OF THE USE OR INABILITY OF SUCH DAMAGES. One Identity makes no representations or warranties with respect to the accuracy or completeness of the contents of this document and reserves the right to make changes to specifications and product descriptions at any time without notice. One Identity does not make any commitment to update the information contained in this document.

If you have any questions regarding your potential use of this material, contact:

One Identity LLC. Attn: LEGAL Dept 4 Polaris Way Aliso Viejo, CA 92656

Refer to our Web site (http://www.OneIdentity.com) for regional and international office information.

#### Patents

One Identity is proud of our advanced technology. Patents and pending patents may apply to this product. For the most current information about applicable patents for this product, please visit our website at http://www.OneIdentity.com/legal/patents.aspx.

#### Trademarks

One Identity and the One Identity logo are trademarks and registered trademarks of One Identity LLC. in the U.S.A. and other countries. For a complete list of One Identity trademarks, please visit our website at www.OneIdentity.com/legal. All other trademarks are the property of their respective owners.

#### Legend

**WARNING:** A WARNING icon highlights a potential risk of bodily injury or property damage, for which industry-standard safety precautions are advised. This icon is often associated with electrical hazards related to hardware.

**CAUTION:** A CAUTION icon indicates potential damage to hardware or loss of data if instructions are not followed.

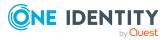

Safeguard Authentication Services